# **Base Distribution - Story # 40587**

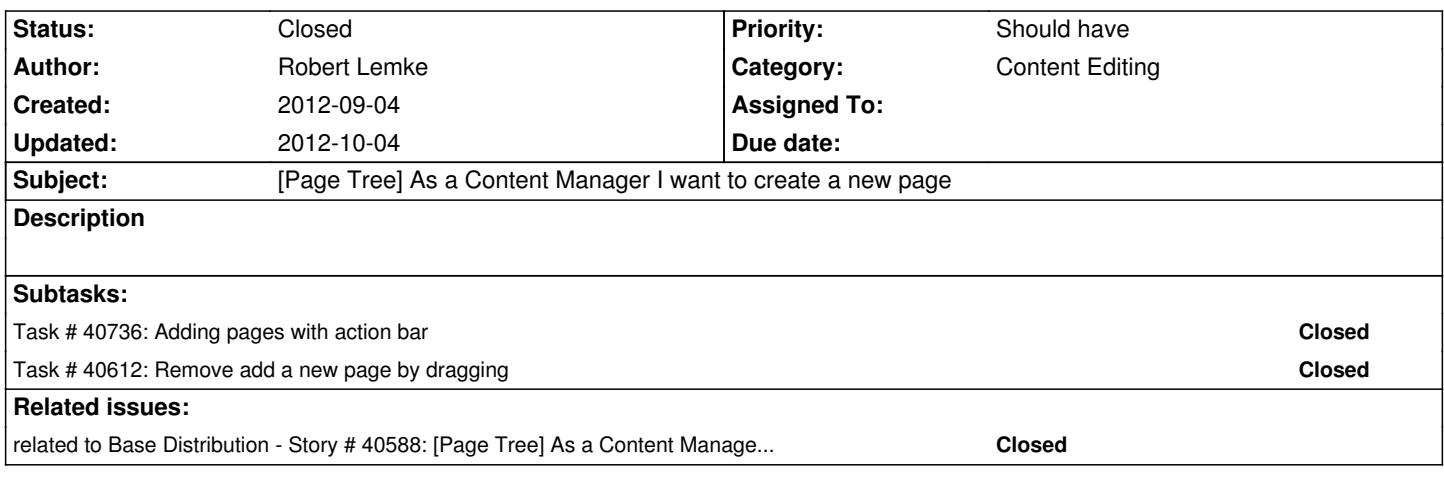

### **History**

### **#1 - 2012-09-04 11:56 - Robert Lemke**

- *Target version set to Sprint 10 (1.0 TP1)*
- *Position deleted (1)*
- *Position set to 3*

### **#2 - 2012-09-04 12:06 - Robert Lemke**

*- Category set to Content Editing*

The procedure to create a new page through the page tree (in Content Editing View) changes: instead of using drag and drop to pull a new page into the page tree, we use a select-and-create approach. The workflow is as follows:

- open the page tree
- the current page is selected
- on top of the page tree there is a toolbar with action icons (aligned to right). At this stage we only have one action icon, namely a plus sign
- click the plus icon
- a new page is created in the page tree *below* the current page (the new page is a sub page of the current page)
- if pages already existed below the current page, the new page is set to be the last of these sub pages
- if the level below the current page has been collapsed, it now is expanded
- the new page is in edit mode: the cursors blinks and the user can now enter a title
- only after the edit field looses context (that is, by pressing enter or clicking elsewhere), the new page is actually created

# Further notes:

 - if a new page has just been created but is still in edit mode, it is *not* the "current" page yet - that happens after the new page has been created (see above)

#### Multiple pages:

- if a new page is in edit mode and has not been created, another page can be created by clicking the plus sign again
- in that case, the new page (#1) looses focus and another page (#2) is created below page #1 because the parent page *stays the "current" page*

Note: this pretty much behaves like the folder creation in the web interface of iCloud Mail

### **#3 - 2012-09-07 09:23 - Sebastian Kurfuerst**

- *Position deleted (7)*
- *Position set to 7*

# **#4 - 2012-09-07 09:24 - Sebastian Kurfuerst**

- *Subject changed from As a Content Manager I want to create a new page to [Page Tree] As a Content Manager I want to create a new page*
- *Position deleted (7)*
- *Position set to 7*

### **#5 - 2012-09-20 12:11 - Sebastian Kurfuerst**

- *Status changed from New to Resolved*
- *Position deleted (18)*
- *Position set to 18*

# **#6 - 2012-10-04 15:13 - Markus Goldbeck**

*- Status changed from Resolved to Closed*